## 技術ノート KGTN 2015021001

## 現 象

[Windows] WS2008R2 で IE のエラーが発生したが,ダンプファイルの採取方法は?

## 説 明

レジストリに以下の設定を行うことで 「ユーザー モード プロセス ダンプ」 を採取することが出来ます.

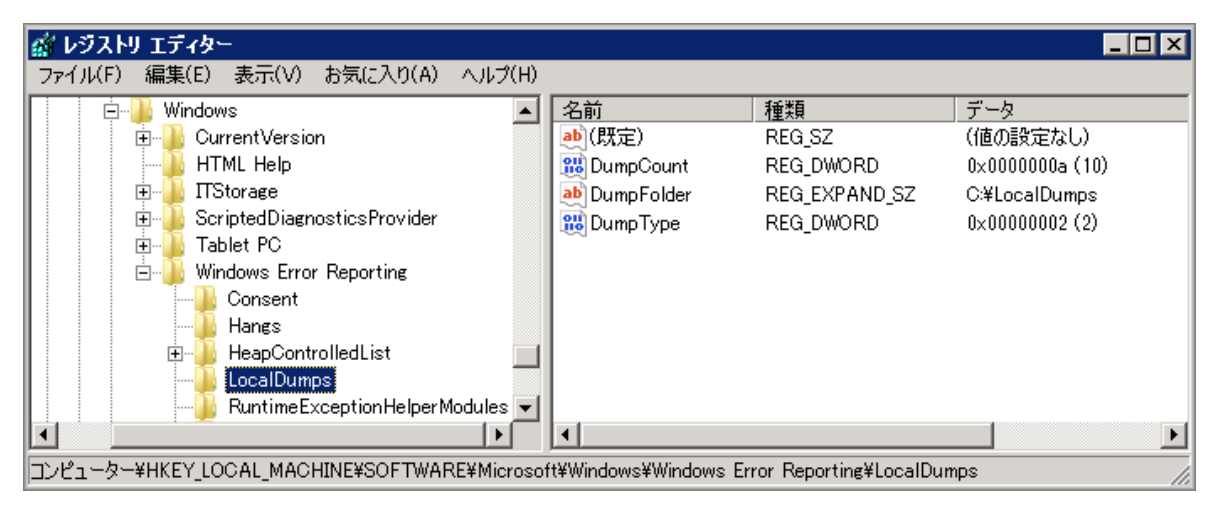

HKLM¥SOFTWARE\Microsoft\Windows\Windows Error Reporting\LocalDumps

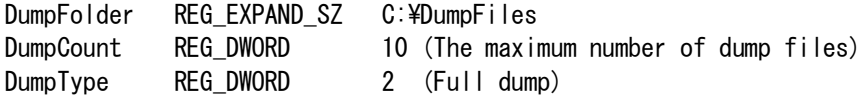

詳細については,下記ページをご覧下さい.

https://msdn.microsoft.com/ja-jp/library/windows/desktop/bb787181.aspx Collecting User-Mode Dumps

https://msdn.microsoft.com/en-us/library/windows/desktop/bb513638%28v=vs.85%29.aspx WER Settings

Last reviewed: Feb 12, 2015 Status: DRAFT Ref: NONE Copyright © 2015 kitASP Corporation